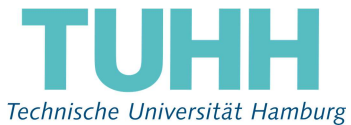

# Hinweise zur elektronischen Stimmabgabe für die Wahl des Akademischen Senats für die Gruppe der Studierenden vom 03.07.2023, 14 Uhr - 11.07.2023, 14 Uhr

## 1. Login

Um sich am Wahlportal der TUHH https://wahl.rz.tuhh.de anzumelden, verwenden Sie Ihren Hochschul-Account (Benutzername und Passwort).

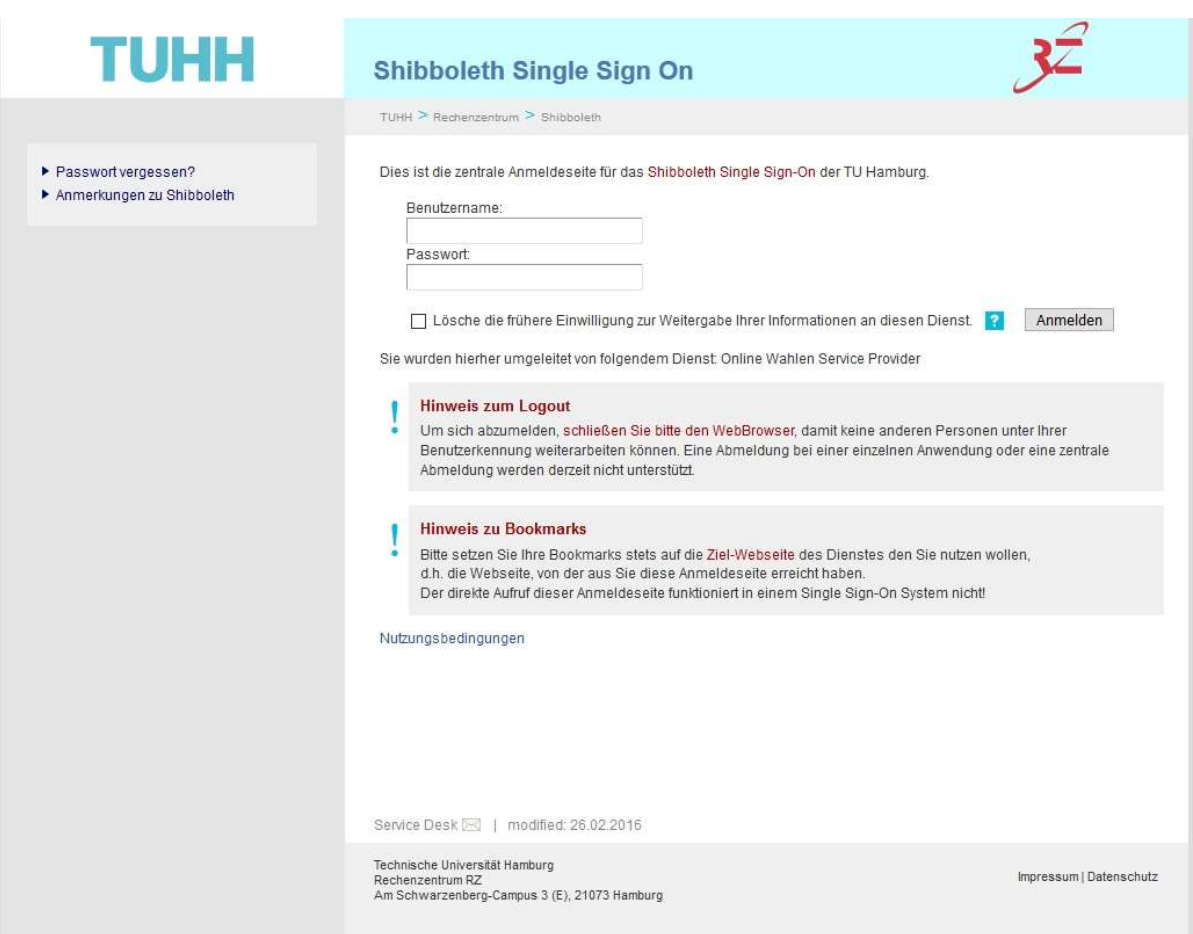

Die Login-Seite für die Wahl ist nur in dem Zeitraum zu sehen, in dem eine Wahl stattfindet. Sie befindet sich auf einem eigens für diese Wahl bereitgestellten Server. Wenn Sie von außerhalb der TUHH Ihre Stimmabgabe durchführen wollen, sehen Sie als nächstes einen Hinweis auf die Nutzungsbedingungen für den Identity Provider der TUHH. Sie müssen das Lesen dieser Bedingungen am Ende der Seite bestätigen. Nach Click auf "senden" sehen Sie einen Hinweis über den Online-Wahl-Dienst.

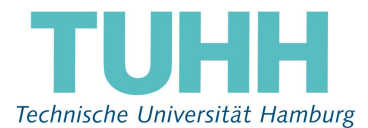

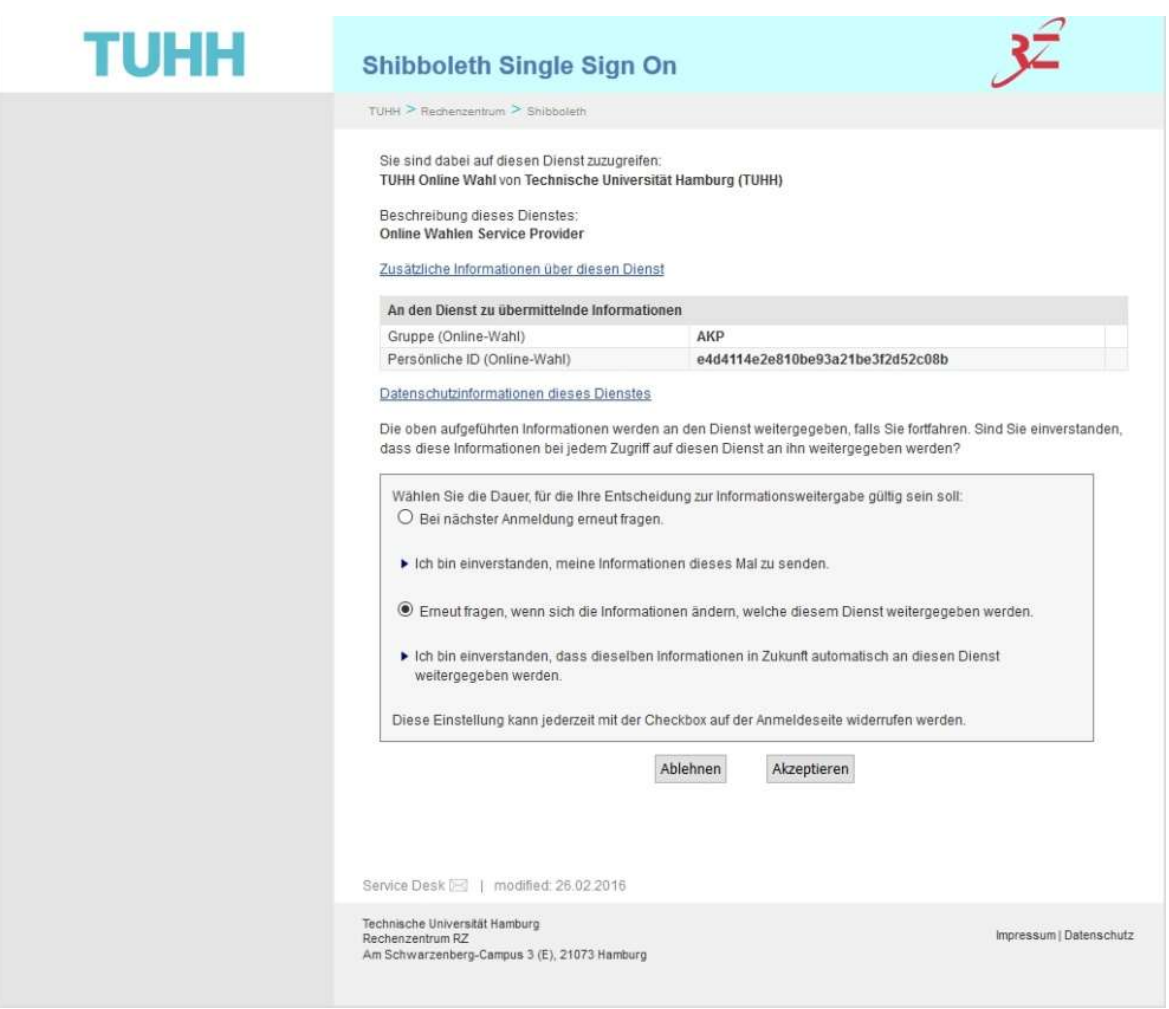

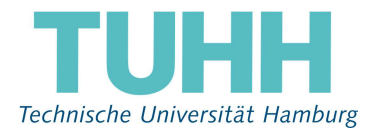

## 2. Anmeldebestätigung

Nach Betätigen der Schaltfläche "Akzeptieren" gelangen Sie in das Online-Wahlsystem:

Senatswahlen 2020

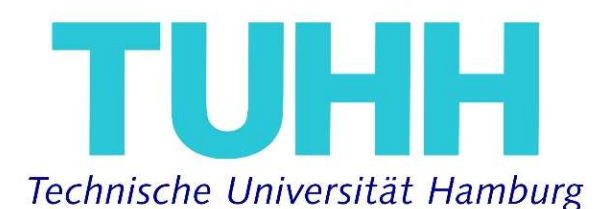

Willkommen im POLYAS Online-Wahlsystem. Ihre Anmeldung war erfolgreich.

Sie sind im Wählerverzeichnis eingetragen und haben im nächsten Schritt die Möglichkeit, Ihre Auswahl zu treffen. Nachdem Sie den Stimmzettel ausgefüllt haben, wird Ihnen dieser in einem weiteren Schritt zur Bestätigung angezeigt. Sie haben in diesem die Gelegenheit, Ihre Auswahl zu bestätigen oder zu korrigieren. Sofern Sie noch nicht auf den Button "Verbindliche Stimmabgabe" geklickt haben, können Sie die Stimmabgabe jederzeit abbrechen. In diesem Fall wird Ihre Auswahl nicht zwischengespeichert. Anschließend haben Sie während des Wahlzeitraums jederzeit die Möglichkeit, sich erneut anzumelden und Ihre Wahl zu treffen.

Bitte beachten Sie, dass Ihre personenbezogenen Daten während der Stimmabgabe nur anonymisiert verarbeitet werden, um das Wahlgeheimnis zu wahren

Sie werden jetzt zur virtuellen Wahlkabine weitergeleitet. Bitte achten Sie darauf, dass Sie Ihre Wahl unbeobachtet treffen können.

Stimmabgabe abbrechen

Weiter zur Stimmabgabe

**POIVAS** Impressum Datenschutz

### 3. Wählen

Beachten Sie bitte die Informationstexte auf den jeweiligen Stimmzetteln. Dort finden Sie u. a. Informationen, wie viele Stimmen Sie auf dem jeweiligen Stimmzettel abgeben können.

Die Mitglieder des Akademischen Senats der TUHH werden getrennt nach Gruppen in freier, gleicher und geheimer Wahl nach den Grundsätzen der personalisierten Verhältniswahl gewählt. Sie können Ihre Stimme nur einer Liste geben und nur so viele Personen innerhalb der Liste ankreuzen, wie Sitze für die Gruppe zu vergeben sind. Stimmenhäufung ist unzulässig.

Wenn Sie Ihre Stimme weder einer Liste, noch den Kandidatinnen und Kandidaten geben wollen, kreuzen Sie bitte das Kästchen ganz unten links an, neben dem "Ungültig wählen" steht und senden Ihre Auswahl dann ab. Ein komplett nicht ausgefüllter Stimmzettel führt zu einer Fehlermeldung, nach der Sie entweder

O Ungültig wählen

Ihren Haken bei "Ungültig wählen" setzen, oder die Wahl abbrechen können.

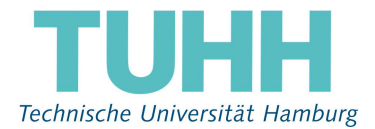

# 4. Stimmabgabe prüfen

Im nächsten Schritt wird die Stimmabgabe geprüft.

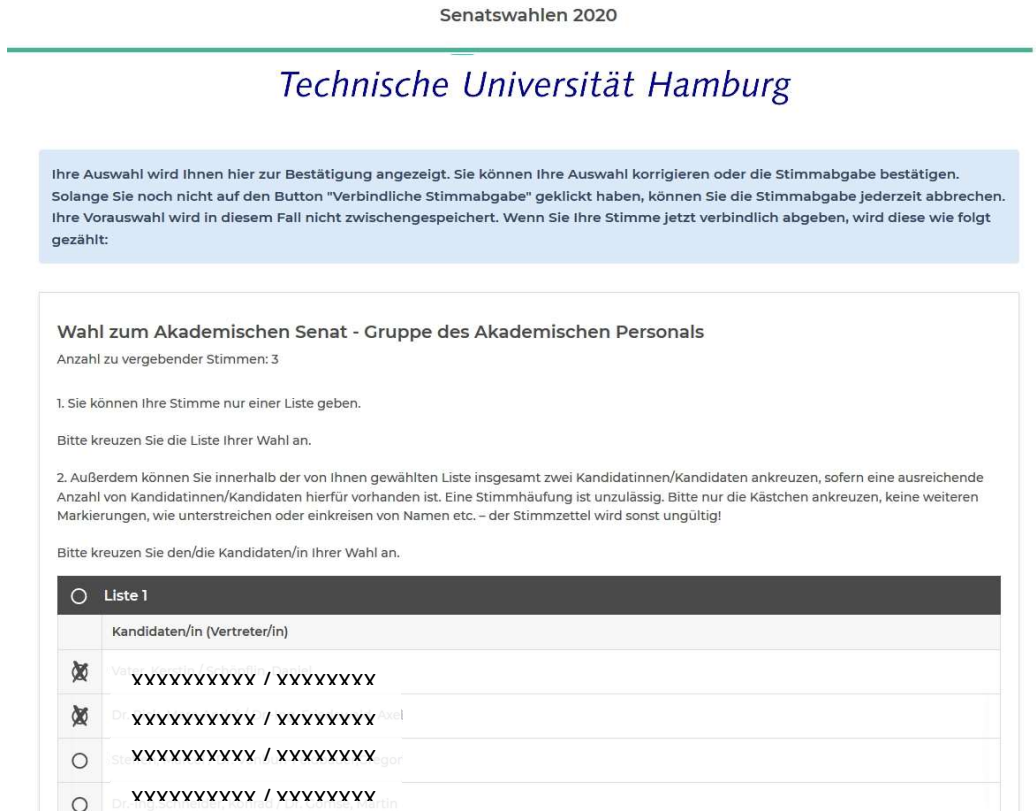

Sie haben nun die Möglichkeiten, • Ihre Auswahl zu korrigieren |• die Stimmabgabe abzubrechen | • oder den Stimmzettel als ungültig werten zu lassen.

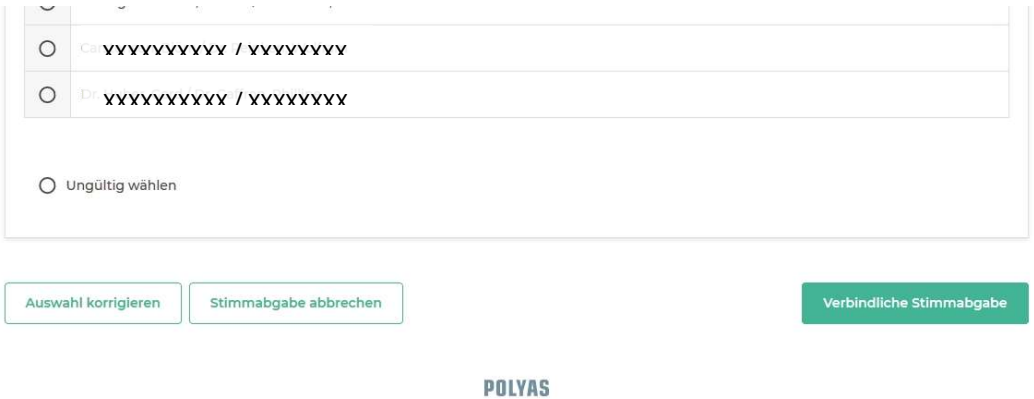

Impressum Datenschutz

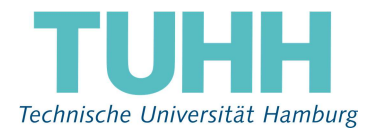

## 5. Verbindliche Stimmabgabe

Durch die verbindliche Stimmabgabe geben Sie Ihren Stimmzettel ab. Der Stimmzettel wird unverzüglich ausgeblendet.

Damit haben Sie die Wahl erfolgreich durchgeführt und erhalten folgende Bestätigung.

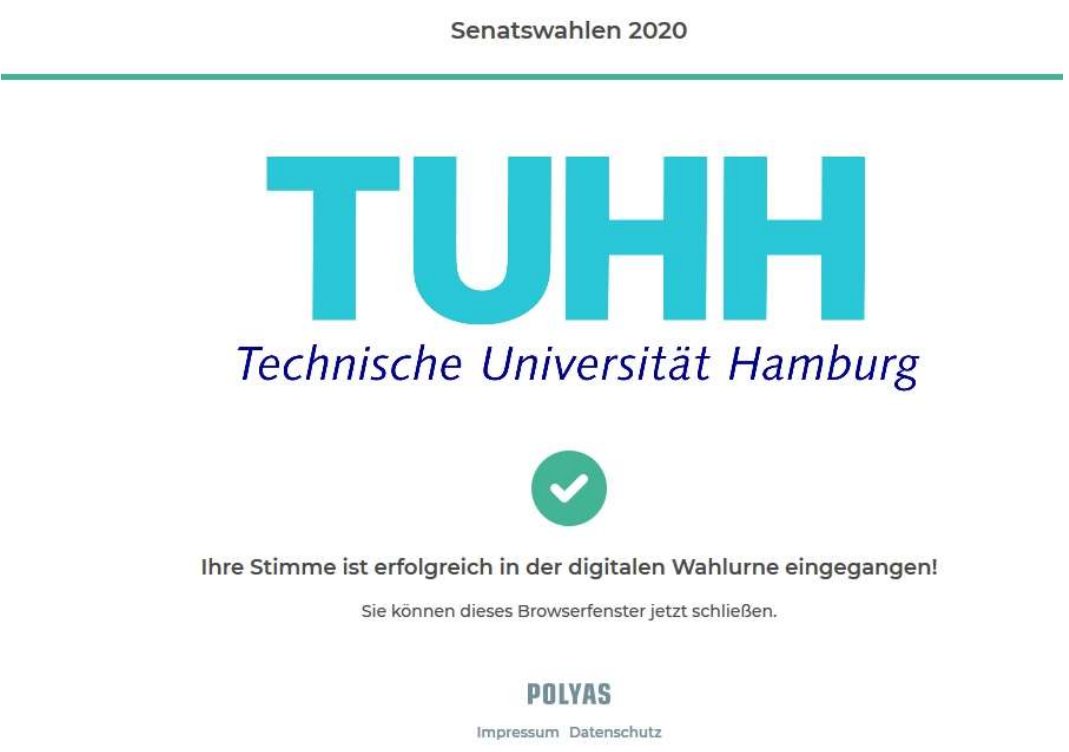

### 6. Datenschutzrechtliche Informationen

Die Speicherung der abgesandten Stimmen erfolgt anonymisiert und so, dass die Reihenfolge des Stimmeingangs nicht nachvollzogen werden kann. Die Speicherung der Stimmabgabe in der elektronischen Wahlurne erfolgt nach einem nicht nachvollziehbaren Zufallsprinzip. Die Anmeldung am Wahlsystem, die Auswahl und Abgabe der Stimmen sowie persönliche Informationen und IP-Adressen der Wahlberechtigten werden nicht protokolliert.

## 7. Schlusshinweise

Sie können Ihr Stimmrecht nicht mehrfach ausüben. Sollten Sie sich erneut anmelden wollen, erhalten Sie einen entsprechenden Hinweis.